# **Gov 50: 2. R, RStudio, and Rmarkdown**

Matthew Blackwell

Harvard University

### Roadmap

- 1. Working in Plain Text
- 2. Let's take a touR
- 3. Using Rmarkdown
- 4. Getting R bearings
- 5. Our first visualizations

# 1/ Working in Plain Text

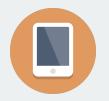

The frontier of computing

· Touch-based interfaces

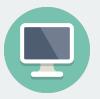

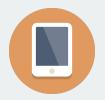

#### The frontier of computing

- · Touch-based interfaces
- Single app at a time

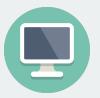

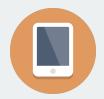

#### The frontier of computing

- · Touch-based interfaces
- · Single app at a time
- · Little multitasking between apps

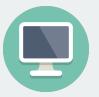

Where statistical computing lives

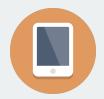

#### The frontier of computing

- · Touch-based interfaces
- Single app at a time
- Little multitasking between apps
- · Hides the file system

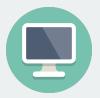

Where statistical computing lives

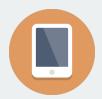

#### The frontier of computing

- · Touch-based interfaces
- Single app at a time
- Little multitasking between apps
- Hides the file system

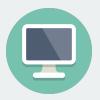

#### Where statistical computing lives

Windows and pointers

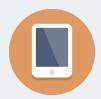

#### The frontier of computing

- · Touch-based interfaces
- Single app at a time
- Little multitasking between apps
- Hides the file system

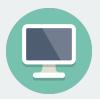

- Windows and pointers
- Multi-tasking, multiple windows

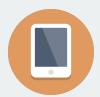

#### The frontier of computing

- · Touch-based interfaces
- Single app at a time
- · Little multitasking between apps
- · Hides the file system

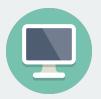

- · Windows and pointers
- · Multi-tasking, multiple windows
- Works heavily with the file system

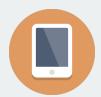

#### The frontier of computing

- · Touch-based interfaces
- · Single app at a time
- · Little multitasking between apps
- · Hides the file system

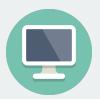

- · Windows and pointers
- Multi-tasking, multiple windows
- Works heavily with the file system
- Underneath it's UNIX and the command line

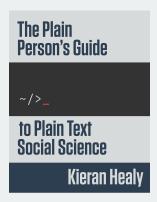

Often free, open-sourced, and powerful.

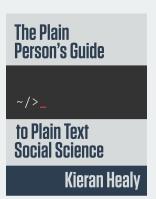

- · Often free, open-sourced, and powerful.
- · Large, friendly communities around them.

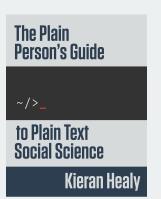

- · Often free, open-sourced, and powerful.
- · Large, friendly communities around them.
- Tons of resources

# The Plain Person's Guide to Plain Text **Social Science Kieran Healy**

- · Often free, open-sourced, and powerful.
- · Large, friendly communities around them.
- Tons of resources
- But... far from the touch-based paradigm of modern computing

# The Plain Person's Guide ~/>\_ to Plain Text Social Science Kieran Healy

- · Often free, open-sourced, and powerful.
- · Large, friendly communities around them.
- Tons of resources
- But... far from the touch-based paradigm of modern computing
- · So why use them?

# The process of data science is instrinsically messy

What's real in the project? How are changes managed?

What's real in the project? How are changes managed?

#### In the Office model

In the Engineering model

• Formatted documents are real.

What's real in the project? How are changes managed?

#### In the Office model

- · Formatted documents are real.
- Intermediate ouptuts copy/pasted into documents.

What's real in the project? How are changes managed?

#### In the Office model

- · Formatted documents are real.
- Intermediate ouptuts copy/pasted into documents.
- Changes are tracked inside files.

What's real in the project? How are changes managed?

#### In the Office model

- In the Engineering model
- · Formatted documents are real.
- Intermediate ouptuts copy/pasted into documents.
- Changes are tracked inside files.
- Final output is the file you are working on (e.g., Word file or maybe converted to a PDF).

What's real in the project? How are changes managed?

#### In the Office model

- · Formatted documents are real.
- Intermediate ouptuts copy/pasted into documents.
- Changes are tracked inside files.
- Final output is the file you are working on (e.g., Word file or maybe converted to a PDF).

#### In the Engineering model

· Plain-text files are real.

What's real in the project? How are changes managed?

#### In the Office model

- · Formatted documents are real.
- Intermediate ouptuts copy/pasted into documents.
- Changes are tracked inside files.
- Final output is the file you are working on (e.g., Word file or maybe converted to a PDF).

- · Plain-text files are real.
- Intermediate outputs are produced via code, often inside documents.

What's real in the project? How are changes managed?

#### In the Office model

- · Formatted documents are real.
- Intermediate ouptuts copy/pasted into documents.
- Changes are tracked inside files.
- Final output is the file you are working on (e.g., Word file or maybe converted to a PDF).

- · Plain-text files are real.
- Intermediate outputs are produced via code, often inside documents.
- Changes are tracked outside files.

What's real in the project? How are changes managed?

#### In the Office model

- · Formatted documents are real.
- Intermediate ouptuts copy/pasted into documents.
- Changes are tracked inside files.
- Final output is the file you are working on (e.g., Word file or maybe converted to a PDF).

- · Plain-text files are real.
- Intermediate outputs are produced via code, often inside documents.
- Changes are tracked outside files.
- Final outputs are assembled programatically and converted to desired output format.

· Office model:

- · Office model:
  - Everyone knows Word, Excel, Google Docs.

- · Office model:
  - Everyone knows Word, Excel, Google Docs.
  - "Track changes" is powerful and easy.

- · Office model:
  - Everyone knows Word, Excel, Google Docs.
  - "Track changes" is powerful and easy.
  - Wait, how did I make this figure?

- · Office model:
  - Everyone knows Word, Excel, Google Docs.
  - "Track changes" is powerful and easy.
  - · Wait, how did I make this figure?
  - Which version of my code made this table?

- · Office model:
  - Everyone knows Word, Excel, Google Docs.
  - "Track changes" is powerful and easy.
  - · Wait, how did I make this figure?
  - Which version of my code made this table?
  - Blackwell\_report\_final\_submitted\_edits\_FINAL\_v2.docx

- · Office model:
  - Everyone knows Word, Excel, Google Docs.
  - "Track changes" is powerful and easy.
  - · Wait, how did I make this figure?
  - · Which version of my code made this table?
  - Blackwell\_report\_final\_submitted\_edits\_FINAL\_v2.docx
- Engineering model:

- · Office model:
  - Everyone knows Word, Excel, Google Docs.
  - "Track changes" is powerful and easy.
  - Wait, how did I make this figure?
  - · Which version of my code made this table?
  - Blackwell\_report\_final\_submitted\_edits\_FINAL\_v2.docx
- Engineering model:
  - Plain text is universally portable.

- · Office model:
  - Everyone knows Word, Excel, Google Docs.
  - "Track changes" is powerful and easy.
  - · Wait, how did I make this figure?
  - · Which version of my code made this table?
  - Blackwell\_report\_final\_submitted\_edits\_FINAL\_v2.docx
- Engineering model:
  - Plain text is universally portable.
  - Push button, recreate analysis.

- · Office model:
  - Everyone knows Word, Excel, Google Docs.
  - "Track changes" is powerful and easy.
  - · Wait, how did I make this figure?
  - · Which version of my code made this table?
  - Blackwell\_report\_final\_submitted\_edits\_FINAL\_v2.docx
- Engineering model:
  - · Plain text is universally portable.
  - · Push button, recreate analysis.
  - · Why won't R just do what I want!

- · Office model:
  - Everyone knows Word, Excel, Google Docs.
  - "Track changes" is powerful and easy.
  - · Wait, how did I make this figure?
  - · Which version of my code made this table?
  - Blackwell\_report\_final\_submitted\_edits\_FINAL\_v2.docx
- Engineering model:
  - · Plain text is universally portable.
  - · Push button, recreate analysis.
  - · Why won't R just do what I want!
  - · Version control is a pain.

- · Office model:
  - · Everyone knows Word, Excel, Google Docs.
  - "Track changes" is powerful and easy.
  - Wait, how did I make this figure?
  - Which version of my code made this table?
  - Blackwell\_report\_final\_submitted\_edits\_FINAL\_v2.docx
- Engineering model:
  - · Plain text is universally portable.
  - · Push button, recreate analysis.
  - · Why won't R just do what I want!
  - · Version control is a pain.
  - Object of type 'closure' is not subsettable

- · Office model:
  - · Everyone knows Word, Excel, Google Docs.
  - "Track changes" is powerful and easy.
  - Wait, how did I make this figure?
  - Which version of my code made this table?
  - Blackwell\_report\_final\_submitted\_edits\_FINAL\_v2.docx
- Engineering model:
  - · Plain text is universally portable.
  - · Push button, recreate analysis.
  - · Why won't R just do what I want!
  - · Version control is a pain.
  - Object of type 'closure' is not subsettable

- · Office model:
  - · Everyone knows Word, Excel, Google Docs.
  - "Track changes" is powerful and easy.
  - · Wait, how did I make this figure?
  - Which version of my code made this table?
  - Blackwell\_report\_final\_submitted\_edits\_FINAL\_v2.docx
- Engineering model:
  - · Plain text is universally portable.
  - · Push button, recreate analysis.
  - · Why won't R just do what I want!
  - · Version control is a pain.
  - · Object of type 'closure' is not subsettable

We'll tend toward the Engineering model because it's better suited to keep the mess in check

## 2/ Let's take a touR

#### R versus RStudio

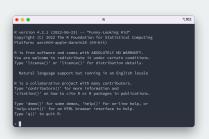

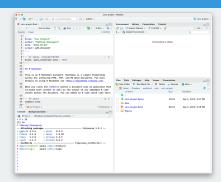

#### R versus RStudio

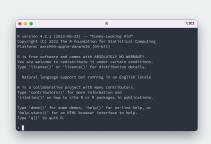

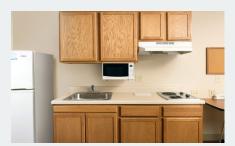

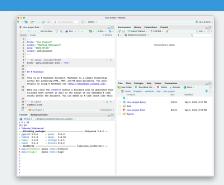

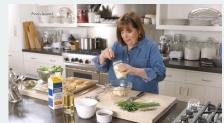

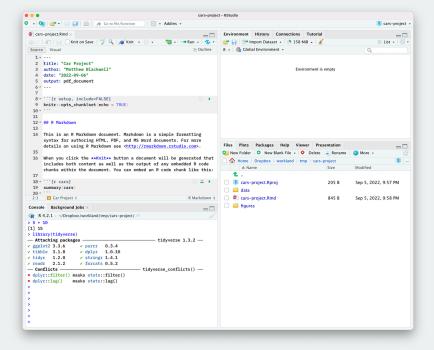

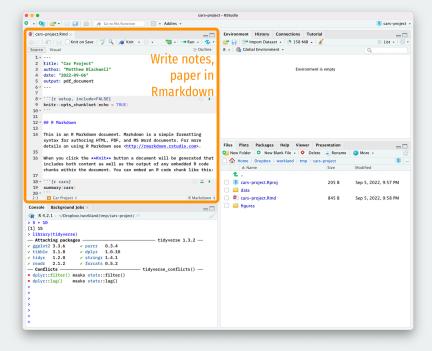

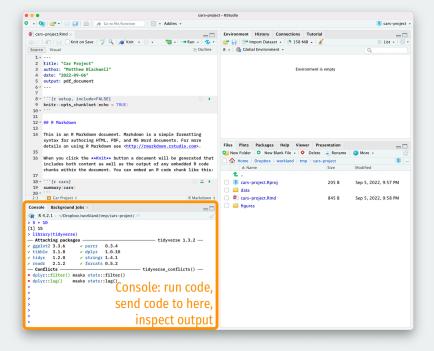

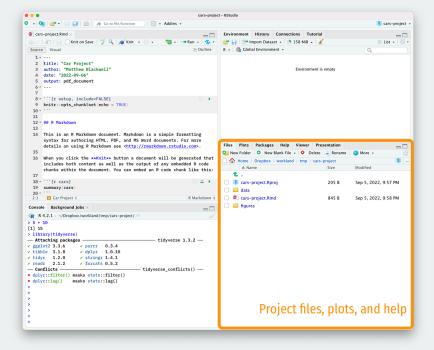

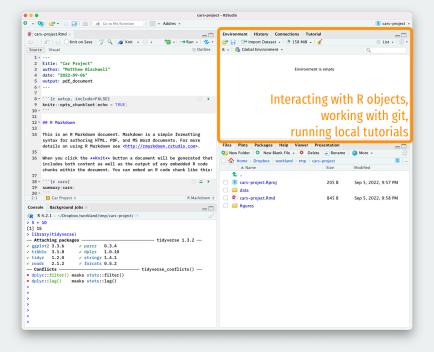

## 3/ Using Rmarkdown

```
library(ggplot2)
ggplot(mtcars, aes(x = wt, y = mpg)) +
    geom_point()
```

Figure: 1. Writing code

```
library(ggplot2)
ggplot(mtcars, aes(x = wt, y = mpg)) +
geom_point()
```

Figure: 1. Writing code

Figure: 2. Looking at output

```
library(ggplot2)
ggplot(mtcars, aes(x = wt, y = mpg)) +
    geom_point()
```

Figure: 1. Writing code

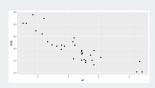

Figure: 2. Looking at output

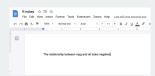

Figure: 3. Taking notes

Figure: 1. Writing code

```
library(ggplot2)
ggplot(mtcars, aes(x = wt, y = mpg)) +
    geom_point()
```

Figure: 2. Looking at output

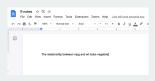

Figure: 3. Taking notes

How to do all of these efficiently?

#### **Rmarkdown files to the rescue**

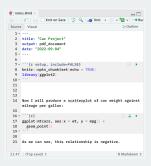

Figure: Rmarkdown file

Keep code and notes together in plain text

#### Rmarkdown files to the rescue

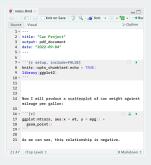

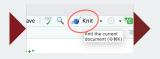

Figure: Knit in R

Figure: Rmarkdown file

Keep code and notes together in plain text

#### Rmarkdown files to the rescue

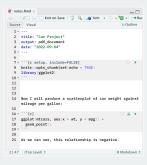

Figure: Rmarkdown file

Keep code and notes together in plain text

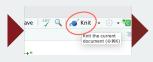

Figure: Knit in R

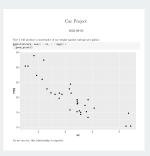

Figure: PDF output

Produce nice-looking outputs in different formats

#### Markdown: formatting in plain text

Non-code text in Rmd files is plain text with formatting instructions

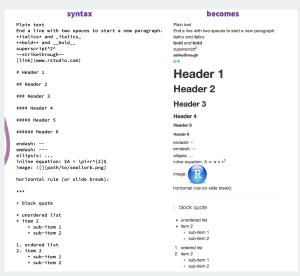

```
Header contains metadata and
title: "Car Project"
author: "Matthew Blackwell"
                                                        sets options about the
date: "2022-09-06"
                                                              whole document
output: pdf_document
                                        Code Chunk
 ``{r setup, include=FALSE}
knitr::opts_chunk$set(echo = TRUE)
                                                    Plain text with markdown
## R Markdown
                                                                    formatting
This is an R Markdown document. Markdown is a simple formatting syntax for
authoring HTML, PDF, and MS Word documents. For more details on using R
Markdown see <a href="http://rmarkdown.rstudio.com">http://rmarkdown.rstudio.com</a>.
When you click the **Knit** button a document will be generated that includes
both content as well as the output of any embedded R code chunks within the
document. You can embed an R code chunk like this:
                                            Can "play" chunks
```{r cars}
                                                  interactively
summary (cars)
                          Chunks can have
## Including Plots
                       names and options
You can also embed plots for example:
   {r pressure, echo=FALSE}
                                             Code chunks replaced
plot(pressure)
                                          with output when Knitted
```

#### Remember what's real

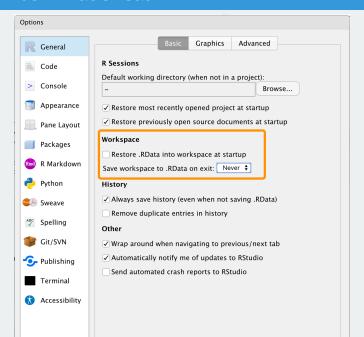

4/ Getting R bearings

# Try to type your code by hand

#### Typing speeds up the try-fail cycle

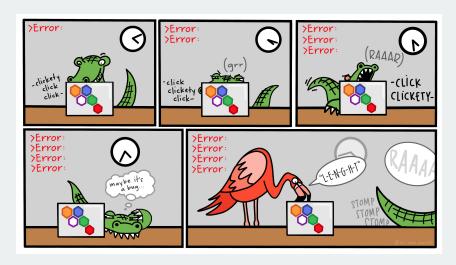

Physically typing the code is best way to familiarize yourself with R and the try-fail-try-fail-try-succeed cycle

Credit: Allison Horst 18/27

#### What R looks like

#### Code that you can type and run:

```
## Any R code that begins with the # character is a comment
## Comments are ignored by R

my_numbers <- c(4, 8, 15, 16, 23, 42) # Anything after # is also a comment</pre>
```

#### What R looks like

#### Code that you can type and run:

```
## Any R code that begins with the # character is a comment
## Comments are ignored by R

my_numbers <- c(4, 8, 15, 16, 23, 42) # Anything after # is also a comment</pre>
```

#### Output from code prefixed by ## by convention:

```
my_numbers
```

```
## [1] 4 8 15 16 23 42
```

#### What R looks like

#### Code that you can type and run:

```
## Any R code that begins with the # character is a comment
## Comments are ignored by R

my_numbers <- c(4, 8, 15, 16, 23, 42) # Anything after # is also a comment</pre>
```

Output from code prefixed by ## by convention:

#### my\_numbers

```
## [1] 4 8 15 16 23 42
```

Output also has a counter in brackets when over one line:

#### letters

```
## [1] "a" "b" "c" "d" "e" "f" "g" "h" "i" "j" "k" "l"
## [13] "m" "n" "o" "p" "q" "r" "s" "t" "u" "v" "w" "x"
## [25] "y" "z"
```

#### **Everything in R has a name**

## [1] 3.14

```
my_numbers # just created this

## [1] 4 8 15 16 23 42

letters # this is built into R

## [1] "a" "b" "c" "d" "e" "f" "g" "h" "i" "j" "k" "l"

## [13] "m" "n" "o" "p" "q" "r" "s" "t" "u" "v" "w" "x"

## [25] "y" "z"

pi # also built in
```

#### **Everything in R has a name**

## [1] 3.14

```
my_numbers # just created this

## [1] 4 8 15 16 23 42
letters # this is built into R

## [1] "a" "b" "c" "d" "e" "f" "g" "h" "i" "j" "k" "l"
## [13] "m" "n" "o" "p" "q" "r" "s" "t" "u" "v" "w" "x"
## [25] "y" "z"
pi # also built in
```

Some names are forbidden (NA, TRUE, FALSE, etc) or strongly not recommended (c, mean, table)

Functions take in objects, perform actions, and return outputs:

```
mean(x = my_numbers)
```

## [1] 18

Functions take in objects, perform actions, and return outputs:

```
mean(x = my_numbers)
```

```
## [1] 18
```

· x is the argument name,

Functions take in objects, perform actions, and return outputs:

```
mean(x = my_numbers)
```

```
## [1] 18
```

- · x is the argument name,
- my\_numbers is what we're passing to the that argument

Functions take in objects, perform actions, and return outputs:

```
mean(x = my_numbers)
```

```
## [1] 18
```

- · x is the argument name,
- my\_numbers is what we're passing to the that argument

Functions take in objects, perform actions, and return outputs:

```
mean(x = my_numbers)
```

```
## [1] 18
```

- · x is the argument name,
- my\_numbers is what we're passing to the that argument

If you omit the argument name, R will assume the default order:

#### mean(my\_numbers)

```
## [1] 18
```

How do we know the default argument order? Look to help files:

help(mean)
?mean # shorter

How do we know the default argument order? Look to help files:

```
help(mean)
?mean # shorter
```

· Sometimes inscrutable, so look elsewhere:

```
help(mean)
?mean # shorter
```

- Sometimes inscrutable, so look elsewhere:
  - Google, StackOverflow, Twitter, RStudio Community.

```
help(mean)
?mean # shorter
```

- · Sometimes inscrutable, so look elsewhere:
  - · Google, StackOverflow, Twitter, RStudio Community.
  - · Ask on Ed or on class Slack.

```
help(mean)
?mean # shorter
```

- Sometimes inscrutable, so look elsewhere:
  - · Google, StackOverflow, Twitter, RStudio Community.
  - · Ask on Ed or on class Slack.
  - · Come to section, office hours, study hall.

```
help(mean)
?mean # shorter
```

- · Sometimes inscrutable, so look elsewhere:
  - · Google, StackOverflow, Twitter, RStudio Community.
  - · Ask on Ed or on class Slack.
  - · Come to section, office hours, study hall.
- · Get help **early** before becoming too frustrated!

```
help(mean)
?mean # shorter
```

- · Sometimes inscrutable, so look elsewhere:
  - · Google, StackOverflow, Twitter, RStudio Community.
  - · Ask on Ed or on class Slack.
  - · Come to section, office hours, study hall.
- · Get help **early** before becoming too frustrated!
  - Easy to overlook small issues like missing commas, etc.

Packages are bundles of functions written by other users that we can use.

Packages are bundles of functions written by other users that we can use.

Install packages using install.packages() to have them on your
machine:

install.packages("ggplot2")

Packages are bundles of functions written by other users that we can use.

Install packages using install.packages() to have them on your
machine:

```
install.packages("ggplot2")
```

Load them into your R session with library():

library(ggplot2)

Packages are bundles of functions written by other users that we can use.

Install packages using install.packages() to have them on your
machine:

```
install.packages("ggplot2")
```

Load them into your R session with library():

library(ggplot2)

Now we can use any function provided by ggplot2.

We can also use the mypackage: prefix to access package functions without loading:

#### knitr::kable(head(mtcars))

|                | mpg  | cyl | disp | hp  | drat | wt   | qsec | VS | am | gear | carb |
|----------------|------|-----|------|-----|------|------|------|----|----|------|------|
| Mazda RX4      | 21.0 | 6   | 160  | 110 | 3.90 | 2.62 | 16.5 | 0  | 1  | 4    | 4    |
| Mazda RX4      | 21.0 | 6   | 160  | 110 | 3.90 | 2.88 | 17.0 | 0  | 1  | 4    | 4    |
| Wag            |      |     |      |     |      |      |      |    |    |      |      |
| Datsun 710     | 22.8 | 4   | 108  | 93  | 3.85 | 2.32 | 18.6 | 1  | 1  | 4    | 1    |
| Hornet 4 Drive | 21.4 | 6   | 258  | 110 | 3.08 | 3.21 | 19.4 | 1  | 0  | 3    | 1    |
| Hornet         | 18.7 | 8   | 360  | 175 | 3.15 | 3.44 | 17.0 | 0  | 0  | 3    | 2    |
| Sportabout     |      |     |      |     |      |      |      |    |    |      |      |
| Valiant        | 18.1 | 6   | 225  | 105 | 2.76 | 3.46 | 20.2 | 1  | 0  | 3    | 1    |

# 5/ Our first visualizations

#### **Gapminder data**

# library(gapminder) gapminder

```
# A tibble: 1,704 x 6
                continent
                           year lifeExp
                                            pop gdpPe~1
##
     country
##
     <fct>
                <fct>
                          <int>
                                  <dbl>
                                          <int>
                                                  <dbl>
##
   1 Afghanistan Asia
                           1952
                                  28.8 8425333
                                                   779.
##
   2 Afghanistan Asia
                           1957
                                  30.3 9240934
                                                   821.
##
   3 Afghanistan Asia
                           1962
                                  32.0 10267083
                                                   853.
   4 Afghanistan Asia
                                  34.0 11537966
                                                   836.
##
                           1967
   5 Afghanistan Asia
##
                           1972
                                  36.1 13079460
                                                   740.
   6 Afghanistan Asia
##
                           1977
                                  38.4 14880372
                                                   786.
   7 Afghanistan Asia
                                  39.9 12881816
                                                   978.
##
                           1982
   8 Afghanistan Asia
##
                           1987
                                  40.8 13867957
                                                   852.
   9 Afghanistan Asia
                                                   649.
##
                           1992
                                  41.7 16317921
  10 Afghanistan Asia
                           1997
                                  41.8 22227415
                                                   635.
##
  # ... with 1,694 more rows, and abbreviated variable
##
  #
      name 1: gdpPercap
```

# Plotting life expectancy over time

```
ggplot(gapminder, mapping = aes(x = gdpPercap, y = lifeExp)) +
  geom_point() + geom_smooth(method = "loess")
```

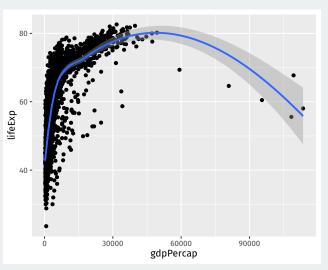

# A histogram of GDP per capita

```
ggplot(gapminder, mapping = aes(x = gdpPercap)) +
  geom_histogram()
```

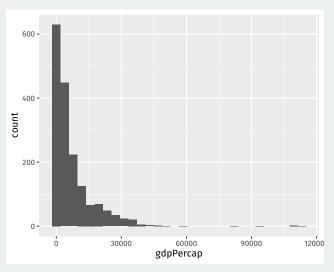